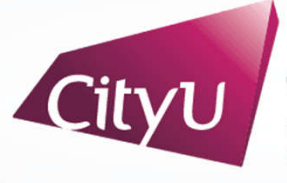

**Computing Services Centre** University of Hong Kong

# USER GUIDE FOR **USING AV EQUIPMENT**

Run Run Shaw Creative Media Centre

4/F Classroom M4003 (Three Projection)

For IT or AV support, please contact the CSC Service Desk at **3442-8340**

## User Guide For **Using AV Equipment**

CMC 4/F Classroom M4003

# **AV Control Panel**

#### 10 11 127 8 9  $\odot$  $\sigma$ OFF RIGHT PROJECTOR **MUTE SCREEN** CityL LEFT PROJECTOR **CENTRE PROJECTOR** 5 6 1 2 AV **VOLUME**  $\Box$ □ □  $\boxed{\blacksquare}$ m **LEET RIGHT** ((1) SCREEN SCREEN SCREEN **Desktop HDMI**  $\uparrow$  $\uparrow$ 3 4  $\begin{array}{c} \vspace{2mm} \textbf{II} \\ \text{stop} \end{array}$  $\prod_{\text{STOP}}$ ក្រ  $\blacksquare$ USB-C Visualizer  $\mathbf{m}$   $\mathbf{x}$ M 4003 Classroom, 4/F, CMC Building

For IT or AV support, please contact the CSC Service Desk at 3442-8340

#### **Display Source Select**

- 1. Desktop Computer
- 2. HDMI Input (Use HDMI devices)
- 3. USB-C Input (Use USB-C devices)
- 4. Presentation for Visualizer

#### **Other Control**

- 5. Volume Control
- 6. Screen Control
- 7. Left Projector (On/Off)
- 8. Centre Projector (On/Off)
- 9. Right Projector (On/Off)
- 10. Mute Projector(s)
- 11. System Off
- 12. Help information

## User Guide For **Using AV Equipment**

### **Operation procedure of the Desktop Input**

- 1. Press "Desktop " button
- 2. Select Display Devices ( Left + Right Projector/ Left Projector / Right Projector / Centre Projector)

#### **Operation procedure of the HDMI Input**

- 1. Press "HDMI " button
- 2. Connect the device to HDMI cable
- 3. Select Display Devices ( Left + Right Projector/ Left Projector / Right Projector / Centre Projector)

#### **Operation procedure of the USB-C Input**

- 1. Press "USB-C" button
- 2. Connect the device to USB-C cable
- 3. Select Display Devices ( Left + Right Projector/ Left Projector / Right Projector / Centre Projector)

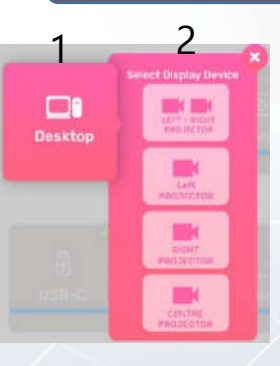

2

1

 $\Box$ HDM

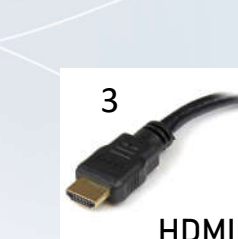

CMC 4/F Classroom M4003

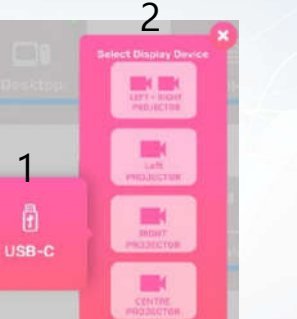

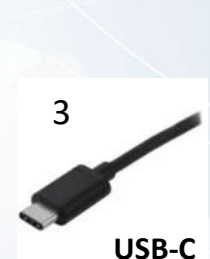

For IT or AV support, please contact the CSC Service Desk at 3442-8340

# User Guide For **Using AV Equipment**

#### **Operation procedure of Visualizer Input**

- 1. Press "Visualizer" button
- 2. Select Display Devices ( Left + Right Projector / Left Projector / Right Projector / Centre Projector)

#### **System OFF**

- 1. Confirm Power off
- 2. Cancel Power off

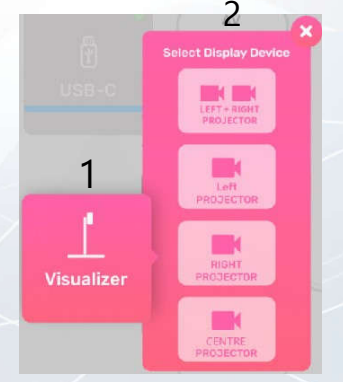

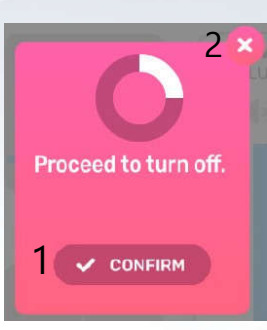

For IT or AV support, please contact the CSC Service Desk at 3442-8340

#### CMC 4/F Classroom M4003